## iConfig 插件编写

以一个简单的端口初始化插件为例

● 在 VisualStudio2008 中新建一个 WPF 用户控件 (所有的插件都是 WPF 用户控件)

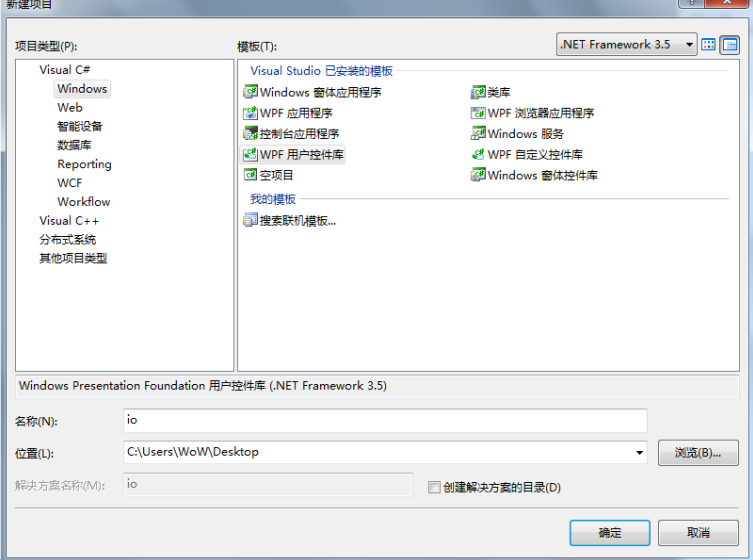

● 然后添加对"comm.dll"的引用 comm.dll 包含了插件所必须实现的接口定义。

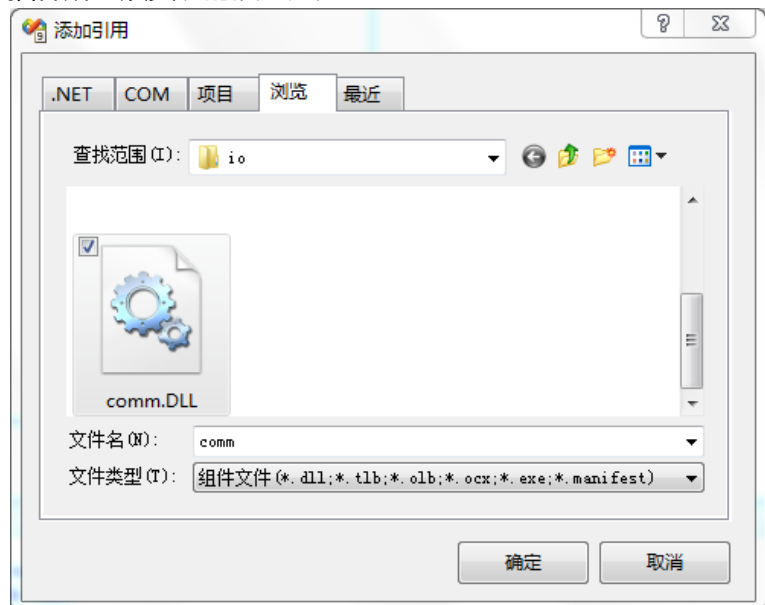

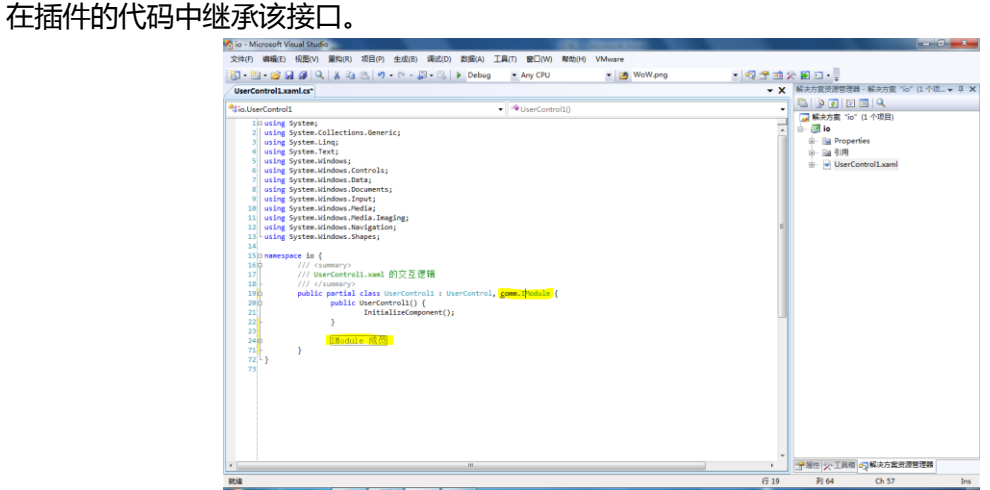

为了简单起见,这个简单的插件只对端口 A 进行初始化,也就是只负责 PORTA 和 DDRA, 为此, 增 加 PORTA 和 DDRA 两个相关属性。

```
ice io {
 /// <summary>
 /// UserControl1.xaml 的交互逻辑
 /// </summary>
 public partial class UserControl1 : UserControl, comm. IModule {
         public byte PORTA { get; set; }
         public byte DDRA { get; set; }
         public UserControl1() {
                InitializeComponent();
         ł
         IModule 成员
 }
```

```
最后的代码:
public partial class UserControl1 : UserControl, comm.IModule {
       public byte PORTA { get; set; }
       public byte DDRA { get; set; }
       public UserControl1() {
          InitializeComponent();
       }
       #region IModule 成员
       /// <summary>
       /// 返回给T4模板引擎的参数,是一个字典。
       /// </summary>
       public Dictionary<string, object> Data {
          get {
              // 创建一个新的字典。
              Dictionary<string, object> data = new Dictionary<string, object>();
              // 将需要传递给T4模板引擎的数据加载到字典中。
              data.Add("DDRA", DDRA);
              data.Add("PORTA", PORTA);
              return data;
          }
       }
```

```
/// <summary>
/// 是否使用该插件,现在没有使用到这个属性,可以暂时不用关心。
/// </summary>
public bool Enable {
   get {
       throw new NotImplementedException();
   }
   set {
       throw new NotImplementedException();
   }
}
/// <summary>
/// 在创建C语言文件时,由主程序提供的一个环境变量, 指系统的工作频率。
/// </summary>
public int F_CPU {
   get;
   set;
}
/// <summary>
/// 在main.c中调用的初始化函数名称。
/// </summary>
public string Function Initial {
   get { return "io_initial()"; }
}
/// <summary>
/// 在main.c中应该包含的头文件。
/// </summary>
public string Include {
   get { return "io.h"; }
}
/// <summary>
/// 如果插件需要在创建C代码文件之前获取相关环境变量, 这引发该事件。
/// </summary>
public event comm.DGetEnvironment OnGetEnvironment;
/// <summary>
/// 插件所用到的T4模板文件列表
/// </summary>
public Dictionary<string, string> T4File {
   get {
       Dictionary<string, string> file_list = new Dictionary<string, string>();
       // io.tt 模板文件生成 io.c
       file_list.Add("io.tt", "io.c");
       // io_include.tt 模板文件生成 io.h
       file_list.Add("io_include.tt", "io.h");
       return file_list;
   }
}
```

```
/// <summary>
/// 插件的标题,显示在UI界面上。
/// </summary>
public string Title {
   get { return "GPIO - PORTA"; }
}
/// <summary>
/// 在创建C代码是由主程序调用,辅助计算、更新相关参数,
/// 例如根据F_CPU和设定的波特率计算相关寄存器的值。
/// </summary>
public void Update() {
   return;
}
#endregion
```
现在,所有的逻辑代码编辑完成,开始绘制界面。

使用 Blend 打开项目文件。

}

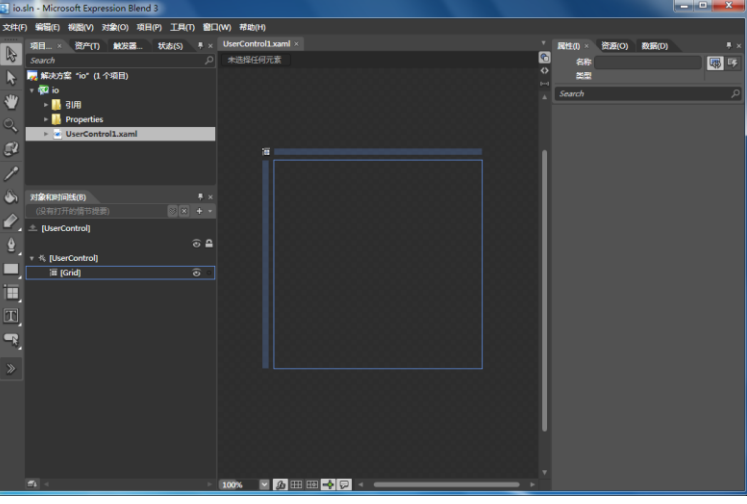

绘制一个简单的用户界面并执行相关的数据绑定。

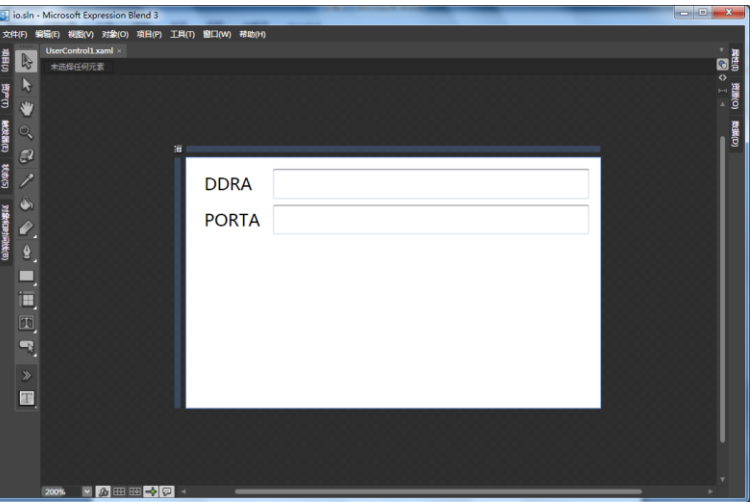

## 这里是绘制好的用户界面 XAML 代码

<UserControl

```
 xmlns="http://schemas.microsoft.com/winfx/2006/xaml/presentation"
    xmlns:x="http://schemas.microsoft.com/winfx/2006/xaml"
    xmlns:d="http://schemas.microsoft.com/expression/blend/2008"
   xmlns:mc="http://schemas.openxmlformats.org/markup-compatibility/2006"
   x:Name="userControl" x:Class="io.UserControl1" Background="White"
   mc:Ignorable="d" d:DesignWidth="298.944" d:DesignHeight="180.673">
    <Grid>
       <Label HorizontalAlignment="Left" Margin="8,31.836,0,0"
               VerticalAlignment="Top" Content="PORTA"/>
       <TextBox Margin="62.28,33.836,8,0" VerticalAlignment="Top"
            Text="{Binding PORTA, ElementName=userControl, Mode=Default}"
            TextWrapping="Wrap"/>
       <Label HorizontalAlignment="Left" Margin="8,6,0,0" VerticalAlignment="Top"
               Content="DDRA"/>
       <TextBox Margin="62.28,8,8,0" VerticalAlignment="Top"
            Text="{Binding DDRA, ElementName=userControl, Mode=Default}"
            TextWrapping="Wrap"/>
    </Grid>
</UserControl>
```
然后编写模板文件

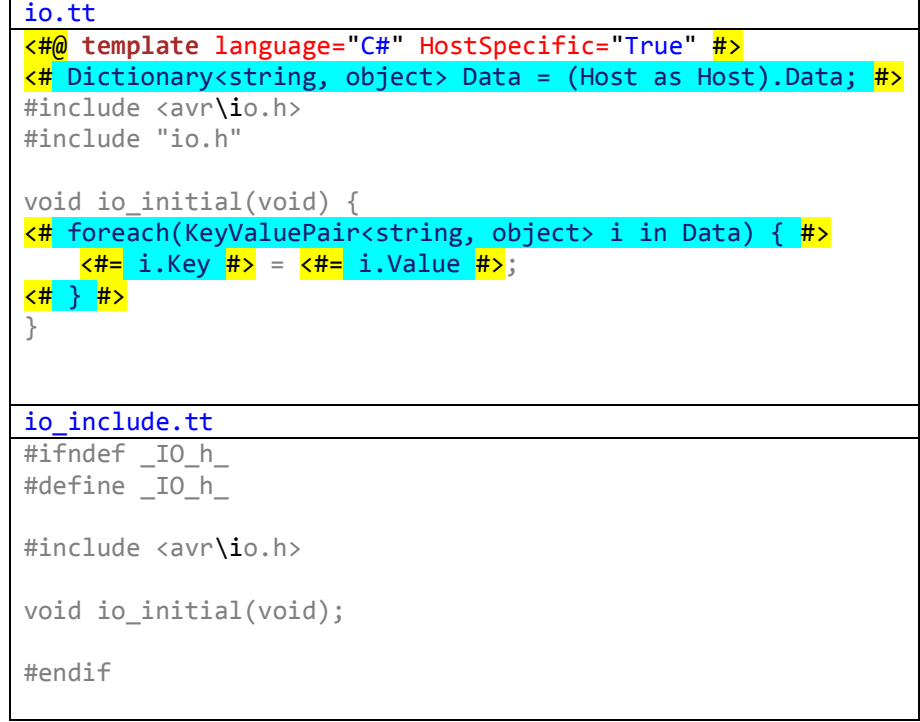

● 在项目属性设定当中, 将生成哦 Dll 文件名称改为 Config.dll

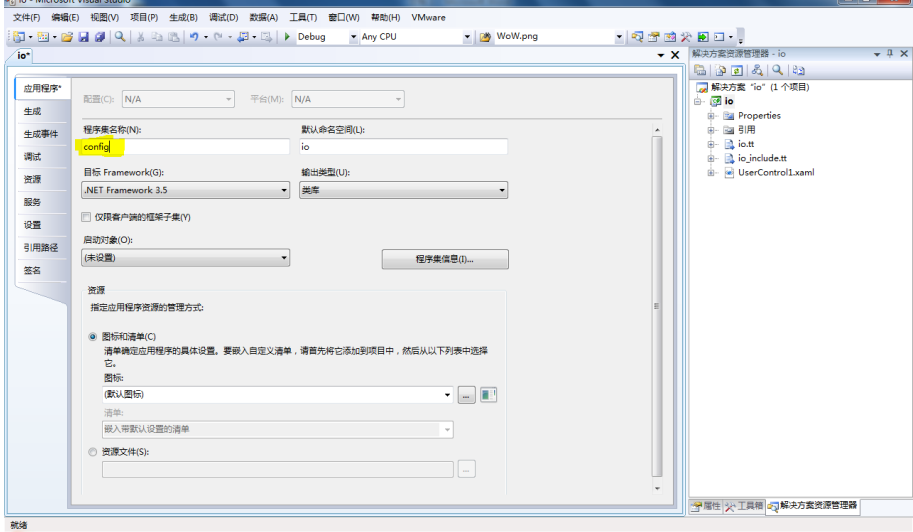

● 安装插件, 到 AddIn 中新建一个 io 子目录当, 将最后将得到的 4 个文件拷贝进去。

 $\bigodot$ 

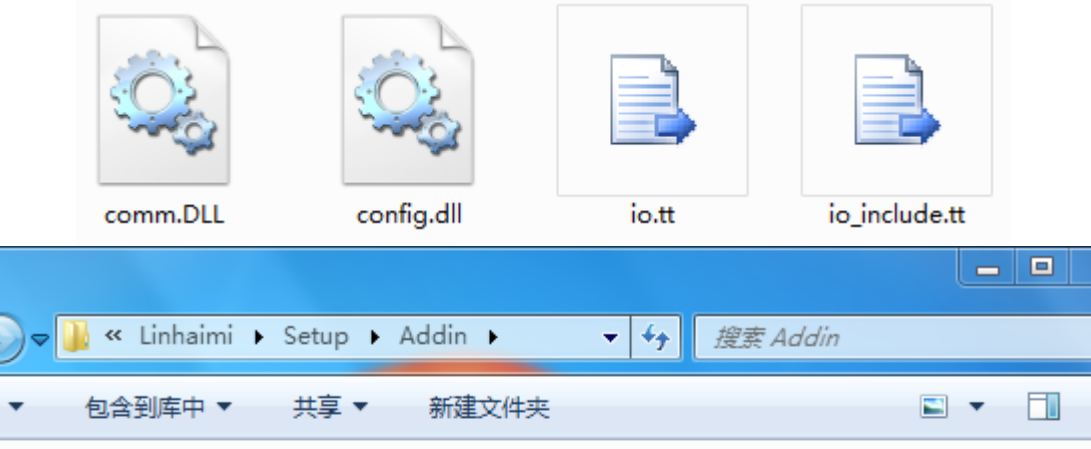

 $\pmb{\mathbb{X}}$ 

م

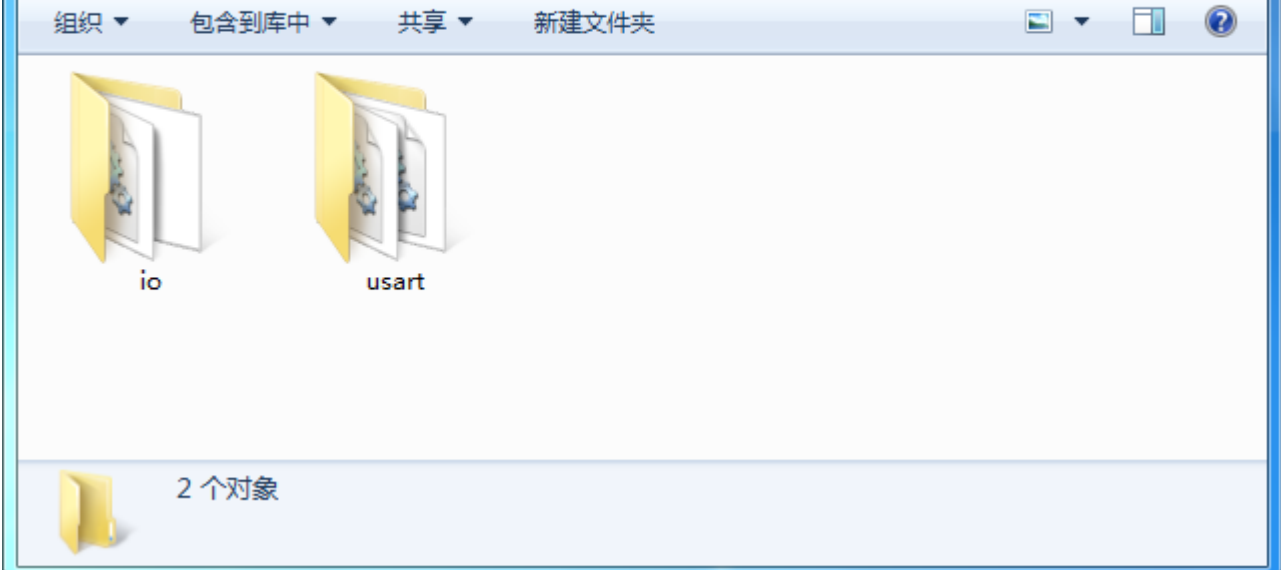

## 插件可以正常工作了。

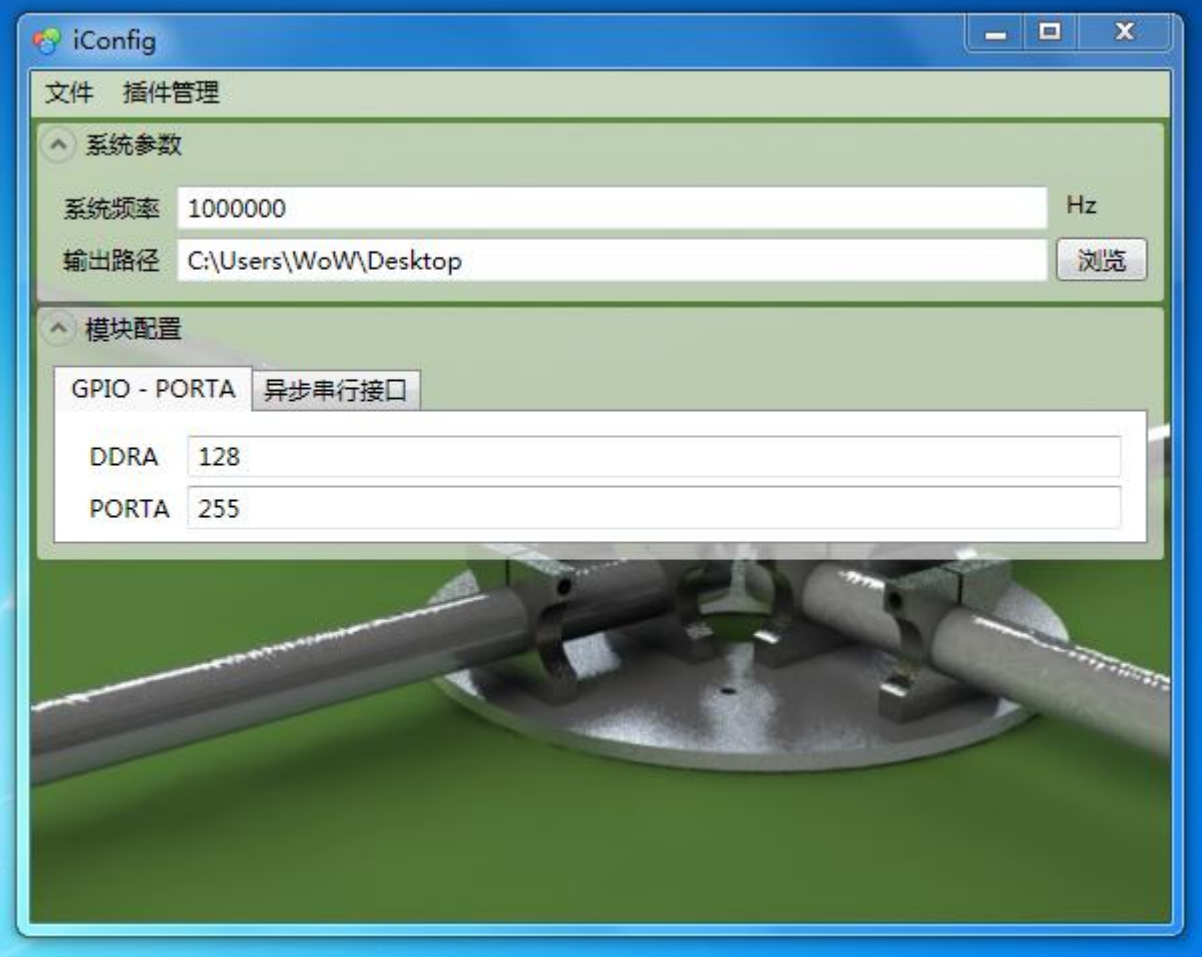